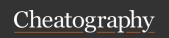

## Learning Linux Command Line Cheat Sheet

by Anthony.Dominguez via cheatography.com/202519/cs/42984/

| General Command Syntax |             |             |  |
|------------------------|-------------|-------------|--|
| Command                | Option(s)   | Argument(s) |  |
| ls                     | -ahl        | /usr/bin    |  |
| sort                   | -u          | users.txt   |  |
| grep                   | -i "needle" | heystack    |  |

Commands are programs that take a particular action
Options tell the command *how* to operate
Arguments tell the command *what* to operate on

| Finding Help for Commands |                      |  |
|---------------------------|----------------------|--|
| man                       | argument             |  |
| argument                  | help                 |  |
| apropos                   | functionality search |  |

| Useful Keyboard Shortcuts |                                  |  |  |
|---------------------------|----------------------------------|--|--|
| Tab                       | Tab completion                   |  |  |
| Ctrl - A                  | Move to beginning of line        |  |  |
| Ctrl - E                  | Move to end of line              |  |  |
| Ctrl - Left arrow         | Move left one word               |  |  |
| Ctrl - Rig arrow          | Move right one word              |  |  |
| Ctrl - U                  | Delete from cursor to line start |  |  |
| Ctrl - K                  | Delete from cursor to line end   |  |  |
| Ctrl - Shift - C          | Copy selected text to clipboard  |  |  |
| Ctrl - Shift - V          | Paste text from clipboard        |  |  |
| Up arrow                  | Recall previous command          |  |  |
| Down arrow                | Scroll previous command          |  |  |
| Ctrl - R                  | Search command history           |  |  |
| Ctrl - C                  | Cancel command                   |  |  |

| Commands for File Information |           |             |                     |  |
|-------------------------------|-----------|-------------|---------------------|--|
| Command                       | Option(s) | Argument(s) | Description         |  |
| file                          |           | argument    | Determine file type |  |
| stat                          |           | argument    | Display file status |  |

| Notable File System Directories |                            |  |
|---------------------------------|----------------------------|--|
| 1                               | File system root           |  |
| /home                           | User home directories      |  |
| /root                           | Root user's home directory |  |
| /etc                            | Common configuration files |  |

| Notable File System Directories (cont) |                                                   |  |
|----------------------------------------|---------------------------------------------------|--|
| /bin, /sbin                            | Common programs or commands                       |  |
| /lib                                   | Shared libraries and modules                      |  |
| /mnt, /media                           | Standard location for mounting other file systems |  |
| /dev, /proc, /sys                      | Kernel and system information                     |  |

| Paths in Linux |                               |
|----------------|-------------------------------|
| /              | Absolute path                 |
|                | Current working directory     |
|                | Parent directory              |
| ~              | Current user's home directory |
| \- space       | Equivalent to space key       |

| The File System |                                                                                                    |  |
|-----------------|----------------------------------------------------------------------------------------------------|--|
| cd              | Change the shell working directory                                                                   |  |
| pwd             | Print the name of File system root: / User home directories: /home Root user's home directory: /root |  |
| le              |                                                                                                    |  |

| The File System |           |                  |                                                 |
|-----------------|-----------|------------------|-------------------------------------------------|
| Command         | Option(s) | Argume-<br>nt(s) | Description                                     |
| cd              | available | new<br>directory | Change the shell working directory              |
| pwd             | available |                  | Print the name of the current working directory |
| Is              | -lh       | directory        | List information about the files                |

| Working with Directories and Files |           |                     |                                                    |
|------------------------------------|-----------|---------------------|----------------------------------------------------|
| Command                            | Option(s) | Argume nt(s)        | Description                                        |
| mkdir                              | available | direct-<br>ory(ies) | Create the directory(ies)Create the directory(ies) |
| rmdir                              | available | direct-<br>ory(ies) | Remove the directory(ies), if they are empty       |

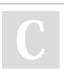

By **Anthony.Dominguez** cheatography.com/anthony-dominguez/

Published 19th April, 2024. Last updated 10th April, 2024. Page 1 of 3. Sponsored by **Readable.com**Measure your website readability!
https://readable.com

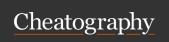

## Learning Linux Command Line Cheat Sheet

by Anthony.Dominguez via cheatography.com/202519/cs/42984/

File Permissions

rwx

Group

rwx

| Work | Working with Directories and Files (cont) |                                |                                  |  |  |
|------|-------------------------------------------|--------------------------------|----------------------------------|--|--|
| ср   | available                                 | source - destination           | Copy source to destination       |  |  |
| mv   | available                                 | source - destination           | Move source to destination       |  |  |
| rm   | -r                                        | file(s)                        | Remove the file(s) (recursively) |  |  |
| find | -name                                     | directory - "expres-<br>sion*? | Find directory or file by name   |  |  |

| Search for Text |           |                         |                             |  |
|-----------------|-----------|-------------------------|-----------------------------|--|
| Command         | Option(s) | Argument(s)             | Description                 |  |
| grep            | options   | "pattern*? file<br>name | Search for patterns in file |  |

| Tools for Text |           |                  |                                     |
|----------------|-----------|------------------|-------------------------------------|
| Command        | Option(s) | Argume-<br>nt(s) | Description                         |
| cat            | available | file name        | Concatenate to standard output      |
| head           | available | file name        | Print the first number of something |
| tail           | available | file name        | Print the last number of something  |

| Tools for W | Tools for Working with Text                                       |  |  |
|-------------|-------------------------------------------------------------------|--|--|
| Command     | Description                                                       |  |  |
| awk         | Often used to extract specific text from a file according to rule |  |  |
| sed         | Often used to modify text in a command pipeline or in place       |  |  |
| sort        | Often used to sort text                                           |  |  |
| Vim and nar | Vim and nano are very popular text editors in CLI                 |  |  |

| Hard and Symbolic Links                                                                                                    |           |                       |                     |
|----------------------------------------------------------------------------------------------------|-----------|-----------------------|---------------------|
| Command                                                                                                    | Option(s) | Argument(s)           | Description         |
| In                                                                                                    | -S        | source file link name | Creates a soft link |
| In                                                                                                    |           | source file link name | Creates a hard link |
| <ul><li>A hard link points to specific data (by inode) on the disk</li><li>A soft link or symbolic link (symlink) points to another file</li></ul> |           |                       |                     |

Others

rwx

Description

Up to three letters indicate

|         |                                |                      | the permissions for the file or directory  |
|---------|--------------------------------|----------------------|--------------------------------------------|
|         |                                |                      |                                            |
| Command | Option(s)                      | Argume-<br>nt(s)     | Description                                |
| chmod   | octal or<br>symbolic<br>change | file or<br>directory | Changes the mode of the file or directory  |
| chown   | new owner                      | file or<br>directory | Changes the owner of the file or directory |
| chgrp   | new group                      | file or<br>directory | Changes the group of the file or directory |

- r: read (value of 4)
- w: write (value of 2)
- e: execute (value of 1)
- u: user
- g: group
- o: others
- a: all

Two methods to represent permissions:

- Octal (like 755, 644, 777)
- Symbolic (like a=r, g+w, and o-x)

| Tape Archives and Data Compression |           |                            |                        |
|------------------------------------|-----------|----------------------------|------------------------|
| Command                            | Option(s) | Argument(s)                | Description            |
| tar                                | -cvf      | file name.tar<br>directory | Creates a tape archive |

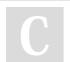

By **Anthony.Dominguez** cheatography.com/anthonydominguez/ Published 19th April, 2024. Last updated 10th April, 2024. Page 2 of 3. Sponsored by **Readable.com**Measure your website readability!
https://readable.com

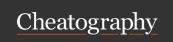

## Learning Linux Command Line Cheat Sheet

by Anthony.Dominguez via cheatography.com/202519/cs/42984/

command

package

sudo apt update

sudo apt

upgrade

install

package

sudo apt

software package

Install the package

Upgrade the software package

Redirection (cont)

number>

| Tape / | Tape Archives and Data Compression (cont) |                                               |                                                                                  |
|--------|-------------------------------------------|-----------------------------------------------|----------------------------------------------------------------------------------|
| tar    | -<br>caf                                  | file<br>name.tar.g-<br>z/tar.bz2<br>directory | Creates a compressed tape archive, the compression type depends on the extension |
| tar    | -xf                                       | file name-C<br>target<br>directory            | Extracts a compressed tape archive inside a certain directory                    |
| zip    | -r                                        | file name<br>directory to<br>compress         | Compresses a directory                                                           |
| unzip  |                                           | file name-d<br>target<br>directory            | Extracts a directory                                                             |

| Superuser Rights |                                                                     |  |
|------------------|---------------------------------------------------------------------|--|
| sudo + command   | Executes the command with superuser rights (requires user password) |  |
| sudo + -s        | Activates superuser rights for a period of time                     |  |
| sudo + -k        | Gives up superuser rights                                           |  |

Formats for compressed .tar files are: .tar.gz, .tgz, .tar.bz2

| Environment Variables and PATH                                           |  |  |
|--------------------------------------------------------------------------|--|--|
| env Set some attributes in the environment                               |  |  |
| which Locate a command                                                   |  |  |
| ~/.bash_profile Bash profile (create with command nano)                  |  |  |
| Inside nano, write: PATH = "\$PATH : /my/custom/path : /some/other/path" |  |  |

| Redirection              |        |             |
|--------------------------|--------|-------------|
| Stream                   | Number | Usage       |
| Standard Input (stdin)   | 0      | Text input  |
| Standard Output (stdout) | 1      | Text output |
| Standard Error (stderr)  | 2      | Error text  |
|                          |        |             |

| command                                         | number>> file name Appends the output to the file            |  |  |  |
|-------------------------------------------------|--------------------------------------------------------------|--|--|--|
| Information About Linux Distribution & Hardware |                                                              |  |  |  |
| Command                                         | Description                                                  |  |  |  |
| <b>Is</b> -l /etc/*-<br>release                 | List of the files that contain information about the release |  |  |  |
| cat /etc/*-<br>release                          | Shows information about the two files in the release folder  |  |  |  |
| uname -a                                        | Show information about Linux Kernel                          |  |  |  |
| uname -r                                        | Shows only the version of the Linux Kernel                   |  |  |  |
| free -h                                         | Shows how much memory the system has                         |  |  |  |
| cat /proc/-<br>cpuinfo                          | Shows how much CPU the system has                            |  |  |  |
| Iscpu                                           | Shows more comprehensive information about the system's CPU  |  |  |  |
| <b>df</b> -h                                    | Shows how much storage the system has                        |  |  |  |
| Install and Update Software                     |                                                              |  |  |  |
| apt<br>search                                   | Looks for packages whose description match the search term   |  |  |  |
| apt show                                        | Displays information about the package                       |  |  |  |

file name

Redirects the output to the file

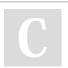

By **Anthony.Dominguez** cheatography.com/anthony-dominguez/

Published 19th April, 2024. Last updated 10th April, 2024. Page 3 of 3. Sponsored by **Readable.com**Measure your website readability!
https://readable.com

Retrieve an updated list of the packages from the reposi-

tories before installing new software or upgrading the